# **Network Management Configuration** Commands

# **Table of Contents**

 $\mathbf{I}$ 

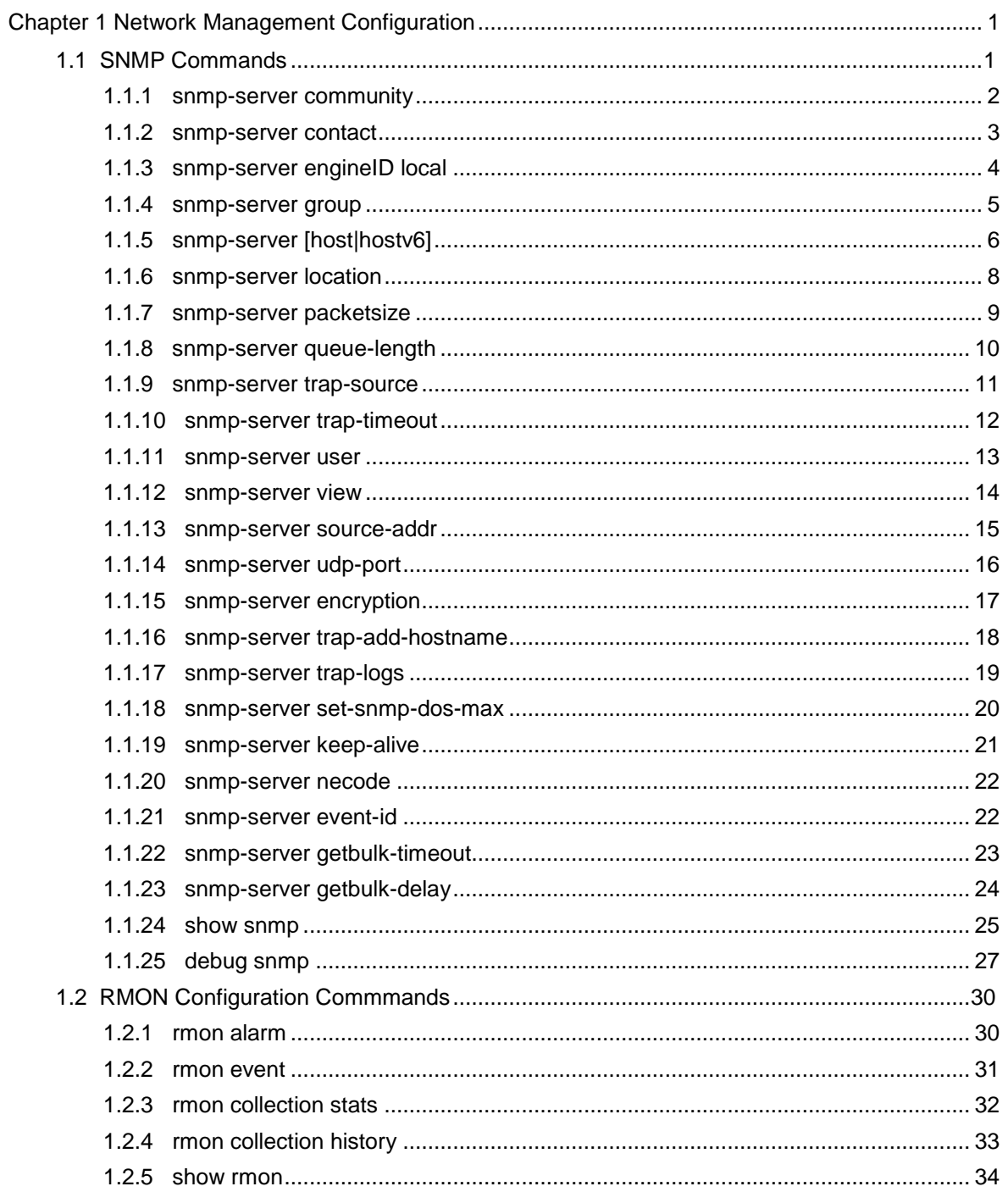

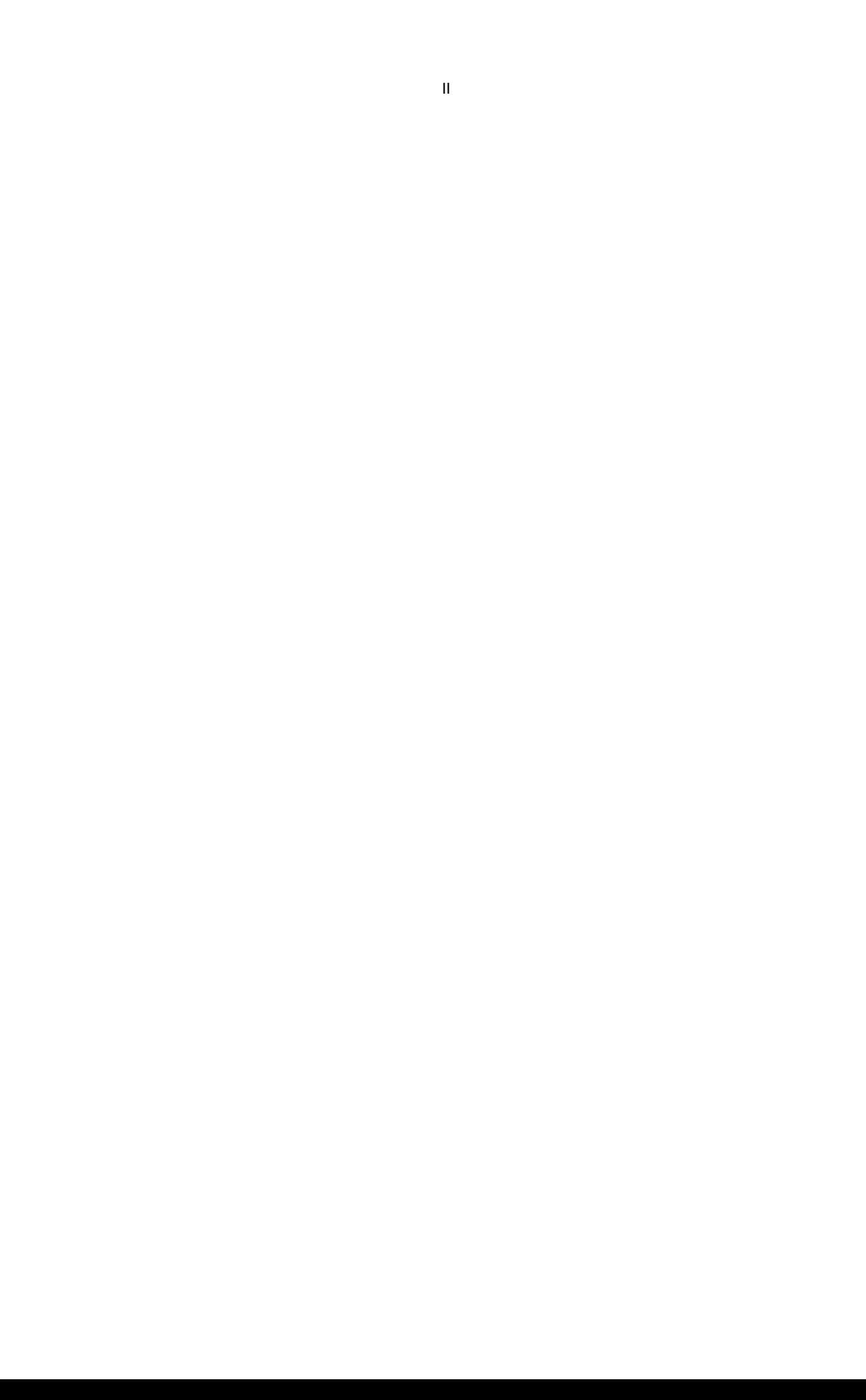

# **Chapter 1 Network Management Configuration**

# <span id="page-2-1"></span><span id="page-2-0"></span>1.1 SNMP Commands

SNMP commands are listed below:

- **•** snmp-server community
- snmp-server contact
- $\bullet$ snmp-server engine ID local
- snmp-server group
- snmp-server host/hostv6
- snmp-server location
- snmp-server packet size
- snmp-server queue-length
- snmp-server trap-source
- snmp-server trap-timeout
- snmp-server user
- snmp-server view
- snmp-server source-addr
- snmp-sever udp-port
- snmp-server encryption
- $\bullet$ Snmp-server trap-addhostname
- snmp-server trap-logs
- $\bullet$ snmp-server set-snmpdos-max
- snmp-server keep-alive
- snmp-server necode
- snmp-server event-id
- $\bullet$ snmp-server getbulktimeout
- snmp-server getbulk-delay
- show snmp

debug snmp

# <span id="page-3-0"></span>1.1.1 snmp-server community

# **Syntax**

To set the community access string of the accessible SNMP protocol, run **snmp-server community** in global configuration mode. To delete the specified community character string, run the no form of this command. **snmp-server community [0|7]** *string* [**view** *view-name*] [**ro | rw**] [*word*] **no snmp-server community** *string* **no snmp-server community**

# **Parameters**

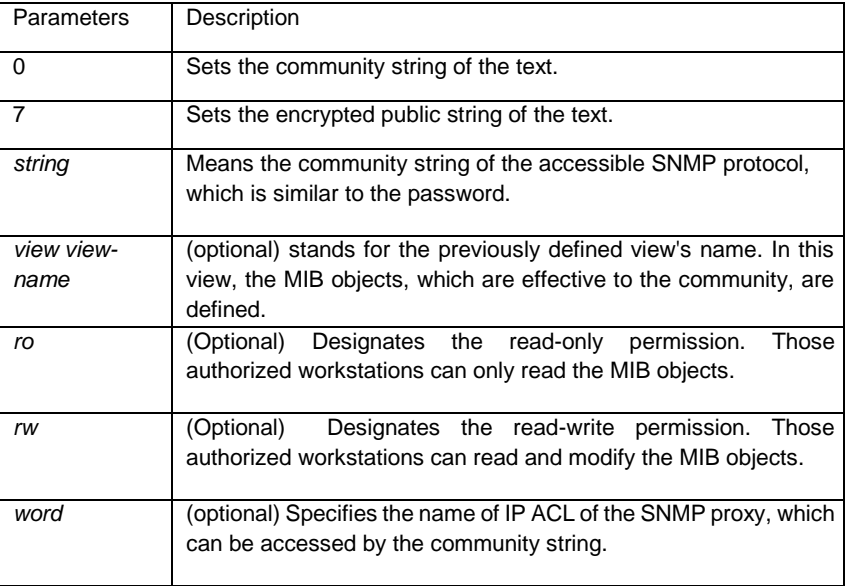

Default Value

By default, the SNMP community string allows the read-only permission to all objects.

#### Command Mode

Global configuration mode

#### Usage Guidelines

The following command shows how to delete a designated community. **no snmp-server community** *string*

The following command shows how to delete all communities.

#### **no snmp-server community**

### Example

The following example shows how to distribute the "comaccess" string to SNMP, allow the read-only access and designate IP ACL to use the community string. **snmp-server community comaccess ro allowed** 

The following example shows how to distribute the "mgr" string to SNMP, allow to read and write the objects in the Restricted view **snmp-server community mgr view restricted rw** 

The following example shows how to delete the "comaccess" community.

**no snmp-server community comaccess** 

# Related Command

**access-list snmp-**

**server view**

#### <span id="page-4-0"></span>1.1.2 snmp-server contact

#### **Syntax**

To set the information about the contact person in a management node, run snmp-server contact text. To delete the contact information, use the no form of this command.

#### **snmp-server contact**

#### *text* **no snmp-server**

**contact** 

# Parameters

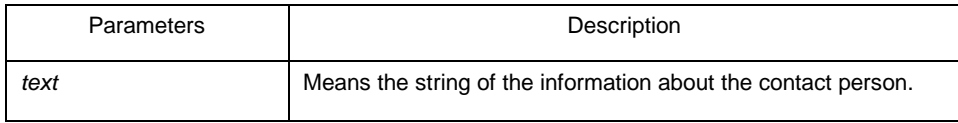

Default Value

The information about contact person is not set.

# Command Mode

Global configuration mode Usage Guidelines

It corresponds to the sysContact of the MIB variable in the System group.

# Example

The following example shows the information about the contact person in a node.

snmp-server contact Dial\_System\_Operator\_at\_beeper\_#\_27345

# <span id="page-5-0"></span>1.1.3 snmp-server engineID local

#### **Syntax**

To configure the local agent SNMP engine ID, run the following command in the global configuration mode. To return to the default setting, use the no form of this command.

## **snmp-server engineID local**

*engineID* **no snmp-serverr** 

**engineID local** *engineID*

# **Parameters**

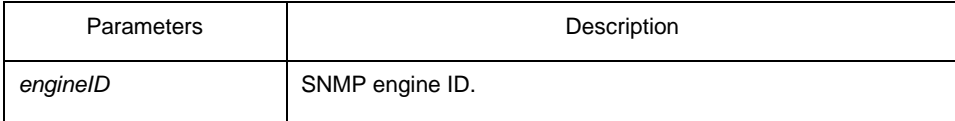

# Default Value

SNMP engine ID is not set.

#### Command Mode

Global configuration mode

#### Usage Guidelines

The command is used to configure the SNMP engine ID of the local agent.

#### Example

snmp-server engineID local 80000cf80300e00f3f56e3

# <span id="page-6-0"></span>1.1.4 snmp-server group

# Syntax

To create or update a snmp-server group in global configuration mode, run the following first command; to cancel this SNMP group, run the following second command. Format of the command is as follows:

**snmp-server group** [*groupname* { **v3 [auth | noauth | priv**]}][**read** readview][**write** writeview] [**notify** notifyview] [**access** access-list]

# Parameters

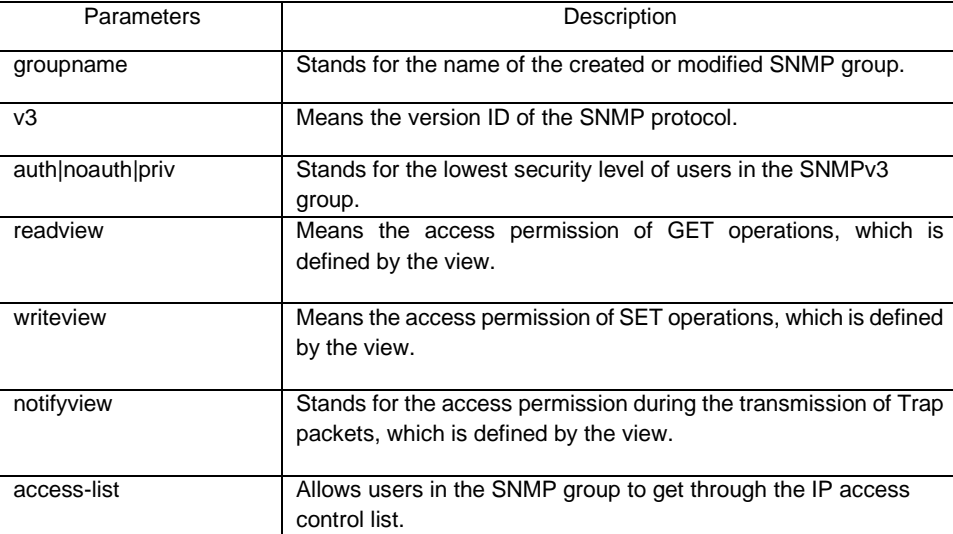

# Default value

The readview allows all leaves of the Internet sub-tree to be accessed.

# Command mode:

Global configuration mode

#### Usage Guidelines

The SNMP group is used to designate the access permission of the users in this group.

# Example

In the following example, an SNMP group is set and named as setter, the version ID of the SNMP protocol is 3, the security level is authentication and encryption, and the view that is accessed by the set operation is v-write.

snmp-server group setter v3 priv write v-write Related Command

snmp-server view snmp-

server user

# <span id="page-7-0"></span>1.1.5 snmp-server [host|hostv6]

# **Syntax**

To specify the receiver of SNMP trap operation, run the first of the following commands in global configuration mode. To cancel this designated host, run the following second command.

**snmp-server host|hostv6** *host* **[vrf** *word***] [udp-port** *port-num***] [permit|deny** *event-id***] {{version [v1 | v2c | v3]} | {[informs | traps] | [auth |noauth]}}** *community-string/user* **[authentication | configure| snmp]** 

**no snmp-server host** *host community-string*

# Parameters

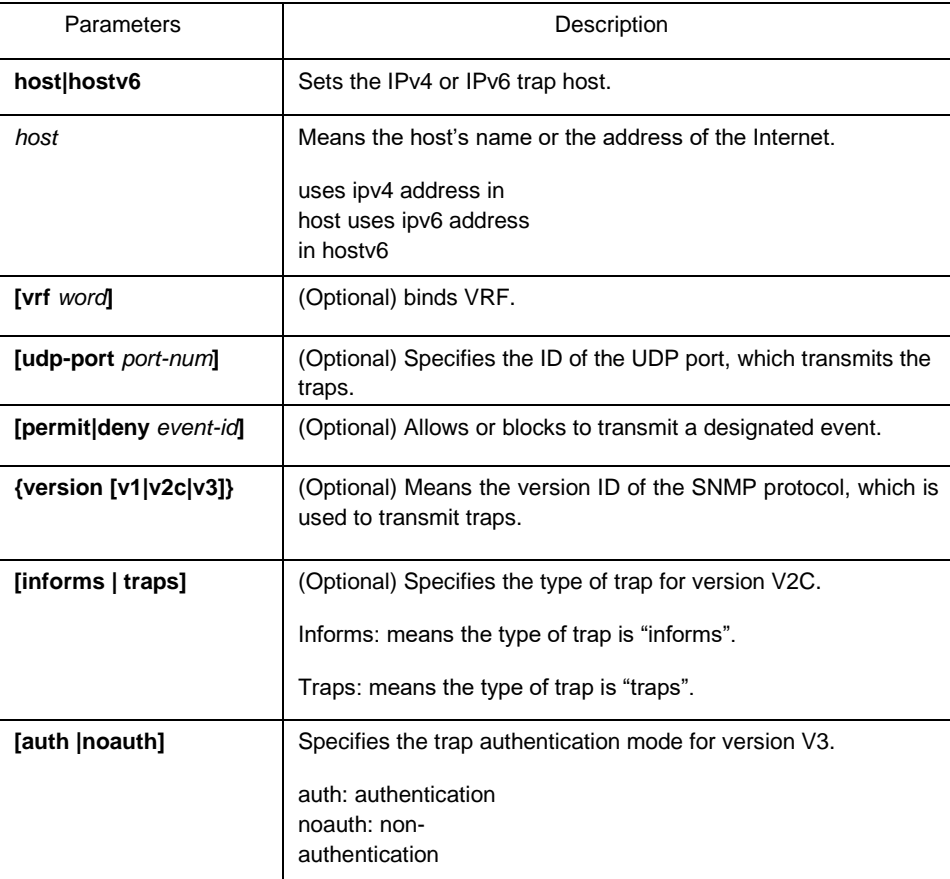

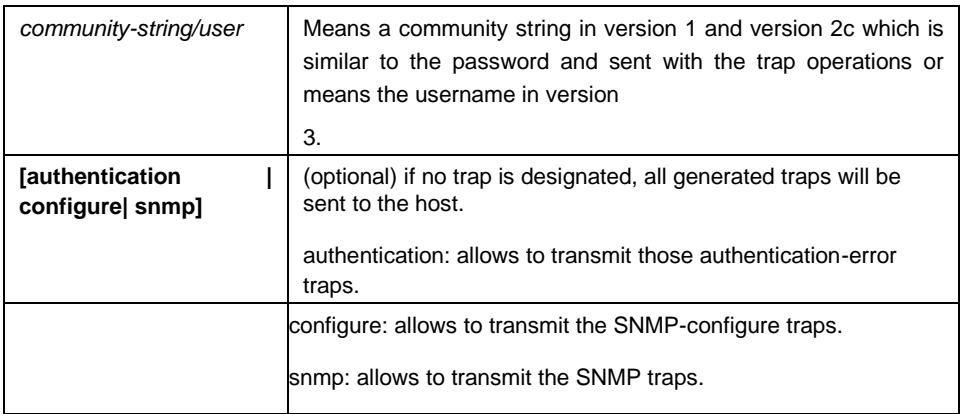

#### Default Value

This command is invalid in default settings. That is to say, no trap will be sent by default. If no command with any key word is entered, all traps with v1 standard are not sent by default.

# Command Mode

Global configuration mode

# Usage Guidelines

If this command is not entered, the traps will not be sent. In order to enable a switch to send the SNMP traps, you must run snmp-server host. If the keyword "trap-type" is not contained in this command, all kinds of traps of this host will be activated. If the keyword "trap-type" is contained in this command, all trap types related with this keyword are activated. You can specify multiple trap types in this command for each host.

If you designate multiple snmp-server host commands on the same host, the SNMP trap messages that are sent to the host will be decided by the community string and the trap type filtration in this command. (Only one trap type can be configured for a same host and a same community string).

The availability of the trap-type option depends on the switch type and the attributes of routing software, which is supported by this switch.

# Example

The following example shows how to transmit the RFC1157-defined SNMP traps to host 10.20.30.40. The community string is defined as comaccess. snmp-server host 10.20.30.40 comaccess snmp

The following example shows that the switch uses the public community string to send all types of traps to host 10.20.30.40.

snmp-server host 10.20.30.40 public

The following example shows that only the authentication traps are effective and can be sent to host bob.

snmp-server host bob public authentication

Related Command

**snmp-server queue-length**

**snmp-server trap-source** 

**snmp-server trap-timeout** 

**snmp-server event-id snmp-**

**server user**

# <span id="page-9-0"></span>1.1.6 snmp-server location

# **Syntax**

To set the location string of a node, run the first one of the following two commands in global configuration mode. To cancel this designated host, run the following second command.

**snmp-server location** 

*text* **no snmp-server** 

**location**

# Parameters

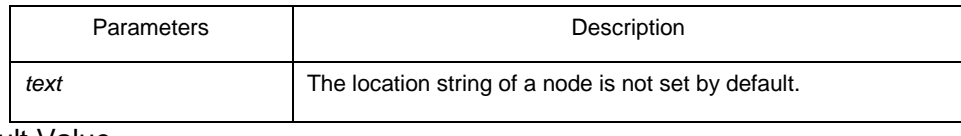

Default Value

The location string of a node is not set by default.

# Command Mode

Global configuration mode

# Usage Guidelines

It corresponds to the sysLocation of the MIB variable in the System group.

# Example

The following example shows how to define the actual location of a switch.

snmp-server location Building\_3/Room\_214

# Related Command

#### **snmp-server contact**

# <span id="page-10-0"></span>1.1.7 snmp-server packetsize

#### **Syntax**

To define the maximum size of the SNMP packet when the SNMP server receives requests or responds, run the following first command in global configuration mode. **snmp-server packetsize** *byte-*

*count* **no snmp-server** 

**packetsize**

# Parameters

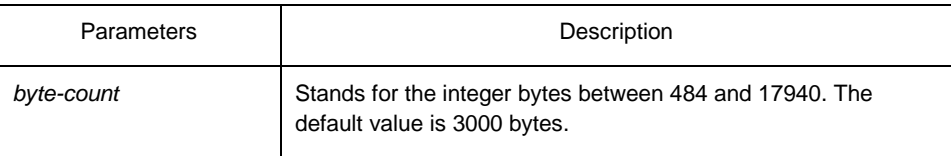

# Default Value

3000 bytes

# Command Mode

Global configuration mode

#### Usage Guidelines

It corresponds to the sysLocation of the MIB variable in the System group.

#### Example

The following example shows how to set up a filter to filter those packets whose maximum length is 1024 bytes.

**snmp-server packetsize** 1024

# Related Command

#### **snmp-server queue-length**

# <span id="page-11-0"></span>1.1.8 snmp-server queue-length

# **Syntax**

To set the queue length for each trap host, run the following first command in global configuration mode.

#### **snmp-server queue-length**

*length* **no snmp-server queue-**

**length**

# Parameters

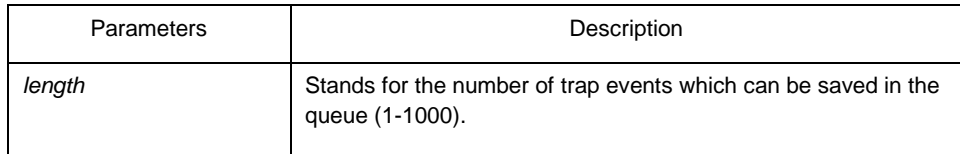

# Default Value

10 trap events.

# Command Mode

Global configuration mode

#### Usage Guidelines

This command is used to set the queue length for each trap host. Once the trap messages are successfully transmitted, the switch will empty the queue.

# Example

The following example shows how to set up a message queue which can capture four events.

snmp-server queue-length 4

# Related Command

#### **snmp-server packetsize**

## <span id="page-12-0"></span>1.1.9 snmp-server trap-source

# **Syntax**

To designate an interface to be the source address of all traps, run the following first command in global configuration mode. To cancel this interface, run the following second command.

#### **snmp-server trap-source**

*interface* **no snmp-server trap-**

**source**

### **Parameters**

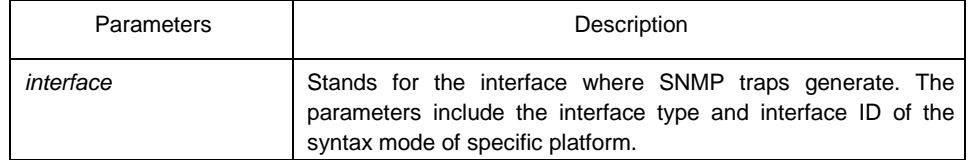

Default Value

The interface is not designated. Command Mode

Global configuration mode

#### Usage Guidelines

When the SNMP server sends out a SNMP trap on whichever interface, the SNMP trap shall carry a trap address. If you want to use the trap address for tracking, you can use this command.

# Example

The following example shows how to designate interface vlan1 as the source address of

all traps. snmp-server trap-source vlan1

Related Command

#### **snmp-server queue-length snmp-**

**server host** 

# <span id="page-13-0"></span>1.1.10 snmp-server trap-timeout

# **Syntax**

To set the timeout value of retransmitting traps, run the following first command in global configuration mode. To return to the default setting, use the no form of this command.

#### **snmp-server trap-timeout**

*seconds* **no snmp-server trap-**

**timeout**

# Parameters

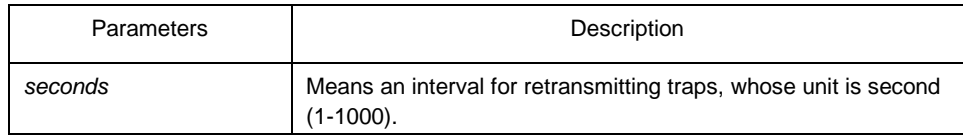

Default Value

30 seconds

#### Command Mode

Global configuration mode

#### Usage Guidelines

Before switch software tries to send traps, it is used to look for the route of destination address. If no routes exists, traps will be saved in the retransmission queue. The server trap-timeout command decides the retransmission interval.

# Example

The following example shows how to set the retransmission interval to 20 seconds:

#### **snmp-server trap-timeout 20**

# Related Command

**snmp-server host snmp-**

**server queue-length**

# <span id="page-14-0"></span>1.1.11 snmp-server user

# **Syntax**

To create or update an**snmp-server user** in global configuration mode, run the following first command; to cancel this SNMP user, run the following second command. If the remote parameter is designated, a remote user will be configured; when a remote user is configured, the SNMP engine ID that corresponds to the IP address of this management station must exist. Format of the command is as follows: **snmp-server user** *username groupname* **{ v3 [ encrypted | auth ] [ md5 | sha ]** *auth-password* **}** 

# Parameters

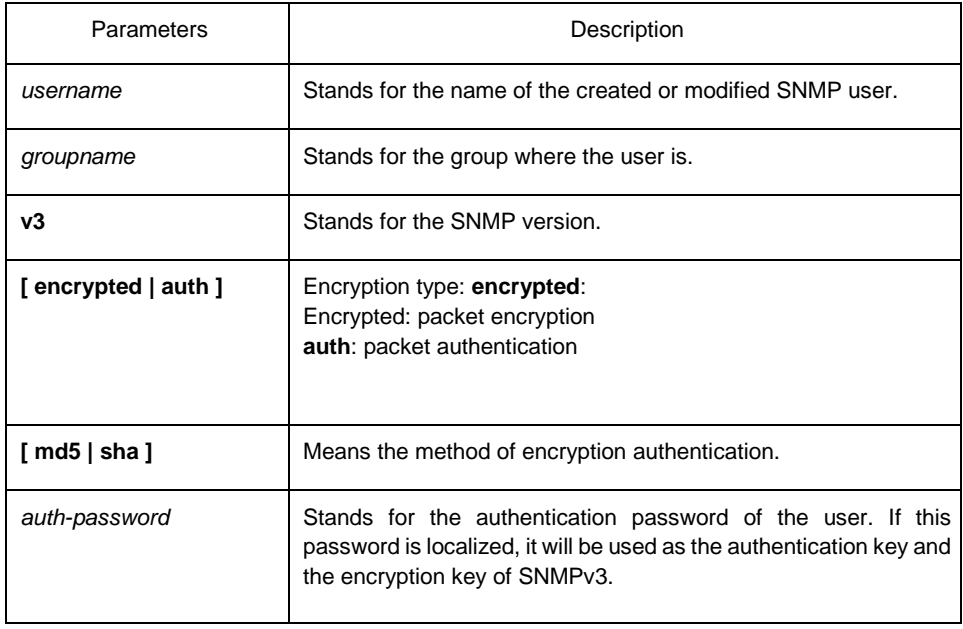

# Default Value

None

# Command Mode

Global configuration mode

# Usage Guidelines

This command is used to set the username and the password.

# Example

In the following example, an SNMP user is created, whose name is set-user and which belongs to setter, the version of the SNMP protocol is version 3, the security level is authentication and encryption, the password is 12345678, and MD5 is used as the harsh algorithm. snmp-server user set-user setter v3 encrypted auth md5 12345678

# Related Command

snmp-server view snmpserver group

# <span id="page-15-0"></span>1.1.12 snmp-server view

# **Syntax**

To create or update a MIB view, run the first one of the following two commands in global configuration mode. To cancel a view in the SNMP server, run the second one of the following two commands.

**snmp-server view** *view-name oid-tree* {**included |** 

**excluded**} **no snmp-server view** *view-name*

# **Parameters**

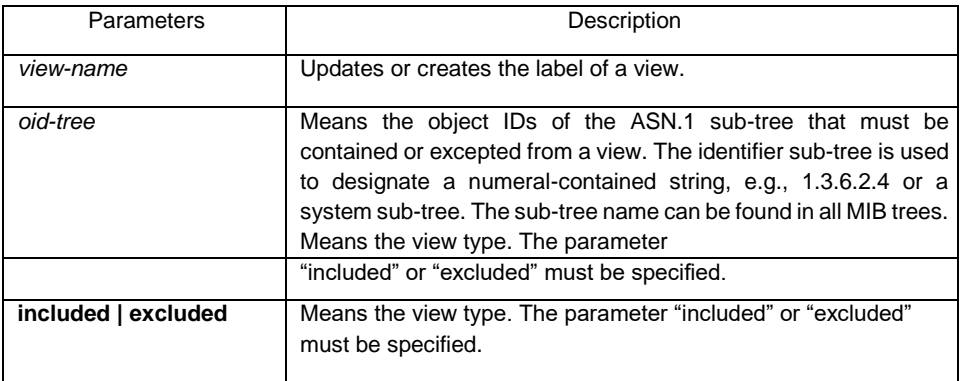

Default Value

None

#### Command Mode

Global configuration mode

#### Usage Guidelines

If other SNMP commands need a view as a parameter, you can use this command to create a view. By default, you need not define the view and you can see all the views, equivalent to Cisco-predefined everything views. The command is used to define the object the view sees.

#### Example

The following example shows how to create the views of all objects in the MIB-II subtree.

snmp-server view mib2 mib-2 included

The following example shows how to create the views of all objects, including those objects in the system group. snmp-server view phred system included

The following example shows how to create the views of all objects that includes the objects in the system groups but excludes the objects in system7(sysServices.7) and interface 1.

snmp-server view agon system included snmp-server view agon system.7 excluded

# Related Command

#### **snmp-server community**

### <span id="page-16-0"></span>1.1.13 snmp-server source-addr

#### **Syntax**

To specify a source address for answering all SNMP requests, run the second one of the following two commands in global configuration mode. To cancel this interface, run the following second command.

#### **snmp-server source-addr**

*a.b.c.d* **no snmp-server** 

**source-addr**

# Parameters

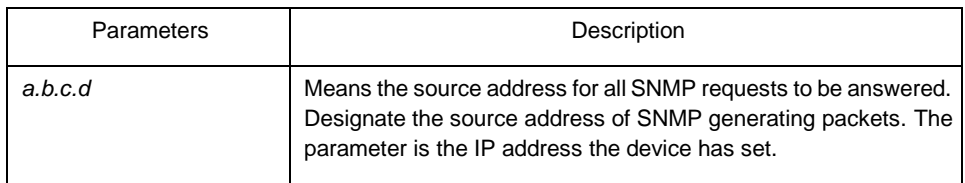

# Default Value

The default source address is the nearest routing address.

# Command Mode

Global configuration mode

# Usage Guidelines

When the SNMP server transmits an SNMP request, you can run this command to designate a special source address.

### Example

The following example shows how to designate the IP address "1.2.3.4" of the designated interface as the source address of all SNMP packets.

snmp-server source-addr 1.2.3.4

# Related Command

None

# <span id="page-17-0"></span>1.1.14 snmp-server udp-port

# **Syntax**

To specify the port number for the SNMP agent to receive packets, run the following first command in global configuration mode. **snmp-server udp-port** *portnum* **no snmpserver udp-port**

# Parameters

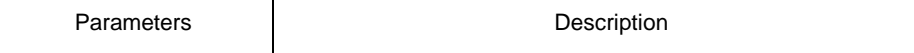

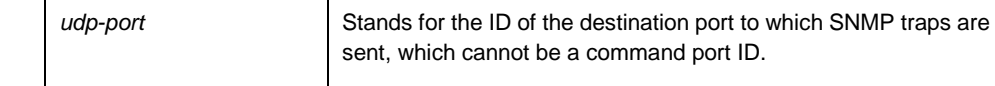

# Default Value

It is the listening port of SNMP agent by default, that is, port 162.

# Command Mode

Global configuration mode

# Usage Guidelines

The SNMP agent will listen to this port when SNMP server transmits SNMP packets.

# Example

The following example shows how to specify the listening port of SNMP agent to port 1234.

snmp-server udp-port 1234

# Related Command

None

# <span id="page-18-0"></span>1.1.15 snmp-server encryption

#### **Syntax**

To display the configured SNMP community, the SHA encryption password and the MD5 encryption password, run snmp-server encryption in global mode. This command is a once-for-all command, which cannot be saved or canceled by its negative form. Format of the command is as follows: **snmp-server encryption** 

# **Parameters**

None

# Default Value

The default settings is to display the SNMP community, the SHA encryption password and the MD5 encryption password in plain text.

# Command Mode

Global configuration mode Usage Guidelines

> This command is used to display the SNMP community, the SHA encryption password and the MD5 encryption password in plain text. In this way, the security of the password is guaranteed.

# Example

The following example shows how to show in the plain text the SNMP community, the SHA encryption password and the MD5 encryption password, which are set for host 90.0.0.3. snmp-server encryption

# Related Command

#### **snmp-server community**

#### **snmp-server user**

# <span id="page-19-0"></span>1.1.16 snmp-server trap-add-hostname

# **Syntax**

To add the host name to the binding variable when SNMP sends traps, run the first one of the following two commands.

#### **snmp-server trap-add-**

**hostname no snmp-server** 

#### **trap-add-hostname**

Parameters

None

# Default Value

The hostname is not added to the binding variable list when traps are being transmitted.

# Command Mode

Global configuration mode

#### Usage Guidelines

This command is a great help in some cases when the NMS needs to locate which host sends these traps.

# Example

The following example shows how to enable the trap-to-hostname binding function.

Router\_config# snmp-server trap-add-hostname

# <span id="page-20-0"></span>1.1.17 snmp-server trap-logs

# **Syntax**

To write the trap transmission records into logs, run the first one of the following two commands.

#### **snmp-server trap-logs**

**no snmp-server trap-**

**logs** 

#### **Parameters**

The command has no parameters or keywords.

# Default Value

The transmitted traps are not recorded by default.

# Command Mode

Global configuration mode

#### Usage Guidelines

After this function is enabled, the trap transmission records of a device can be sent to the log server and then you can know more about the running state of the device.

# Example

The following example shows how to the trap logs function.

Router\_config# snmp-server trap-logs

#### <span id="page-21-0"></span>1.1.18 snmp-server set-snmp-dos-max

# **Syntax**

To set the incorrect community login retry times in five minutes on the SNMP server, run the first one of the following two commands. **snmp-server set-snmp-dos-max** *retry* 

*times* **no snmp-server set-snmp-dos-**

**max**

### **Parameters**

The retry times parameter stands for the login times for a user to conduct the incorrect community login in five minutes.

#### Default Value

The incorrect community login times is not limited.

#### Command Mode

Global configuration mode

#### Usage Guidelines

This command can be used to prevent those SNMP host from guessing the device's community viciously, which lessening unnecessary CPU consumption of the device.

# Example

The following example shows how to enable the refuse service function and set the max trying times to 10 in five minutes.

Router\_config# snmp-server set-snmp-dos-max 10

# <span id="page-22-0"></span>1.1.19 snmp-server keep-alive

# **Syntax**

To set the timely sending heartbeat trap, run **snmp-server keep-alive** in global configuration mode. The time interval is times.

#### **snmp-server keep-alive**

*times* **no snmp-server** 

**keep-alive**

# Parameters

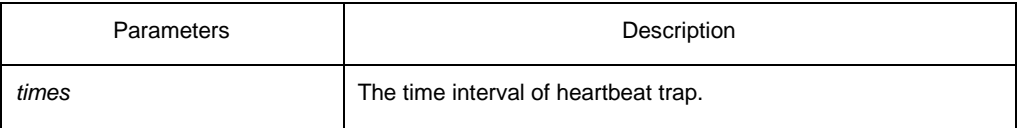

# Default Value

The command is not configured by default.

# Command Mode

Global configuration mode

### Usage Guidelines

The command must be used with snmp-server host.

# Example

The following example shows how to set the device sending heartbeat trap every 3

seconds. snmp-server keep-alive 3

# Related Command

snmp-server host snmp-

server hostv6

# <span id="page-23-0"></span>1.1.20 snmp-server necode

#### **Syntax**

To set the information about the management node (the unique identifier of the device), run snmp-server necode text. To delete the identifier information, use the no form of this command.

#### **snmp-server necode**

*text* **no snmp-server** 

**necode** 

# Parameters

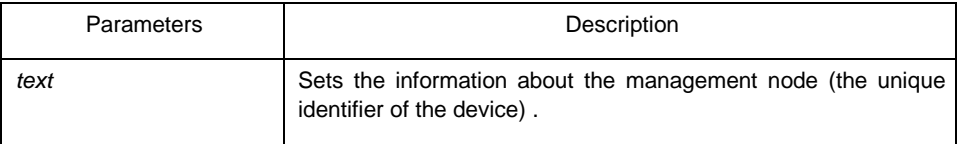

# Default Value

The node identifier is not set. Command Mode

Global configuration mode

#### Usage Guidelines

The command is corresponding to the snmp private MIB variable.

#### Example

The following example shows the information about the node.

snmp-server necode Dial\_System\_Operator\_at\_beeper\_#\_27345

# <span id="page-23-1"></span>1.1.21 snmp-server event-id

# **Syntax**

To create and set event list, run command snmp-server event-id in the global configuration mode. To delete the event list, use the no form of this command.

#### **snmp-server event-id** *number* **trap-oid**

*oid* **no snmp-server event-id** *number*

[**trap-oid** *oid*]

# Parameters

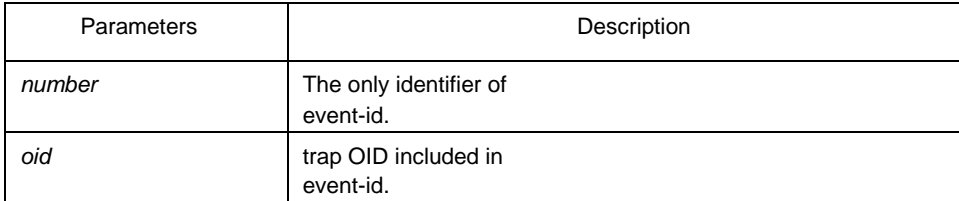

Default Value

The event list information is not set by default.

# Command Mode

Global configuration mode

#### Usage Guidelines

The command is used in host configuration.

# Example

The following example shows how to set trap whose trap OID is 1.2.3.4.5 to event ID 1. snmp-server event-id 1 trap-oid 1.2.3.4.5

#### <span id="page-24-0"></span>1.1.22 snmp-server getbulk-timeout

# **Syntax**

To set the timeout of processing getbulk request, run command snmp-server getbulktimeout in the global configuration mode. If all getbulk requests cannot be processed in timeout, the system will return to the current result directly. To delete the configuration, use the no form of this command.

#### **snmp-server getbulk-timeout**

*seconds* **no snmp-server getbulk-**

#### **timeout**

# Parameters

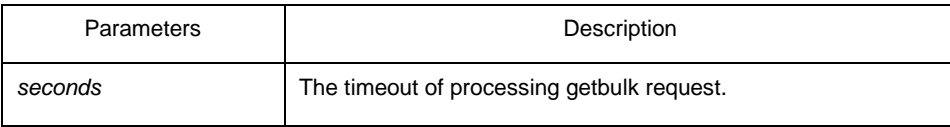

# Default Value

The timeout of processing getbulk request is not set by default.

# Command Mode

Global configuration mode

#### Usage Guidelines

The command is used to set the timeout of processing getbulk request. If all getbulk requests cannot be processed in timeout, the system will return to the current result directly.

#### Example

The following example shows how to set getbulk-timeout and set the timeout to 5 seconds.

snmp-server getbulk-timeout 5

#### <span id="page-25-0"></span>1.1.23 snmp-server getbulk-delay

#### **Syntax**

To set getbulk-delay time to prevent snmp occupying excessive cpu when snmp agent processing getbulk request, run command snmp-server getbulk-delay in the global configuration mode. The unit is 0.01 seconds. To delete the configuration, use the no form of this command.

**snmp-server getbulk-delay** *ticks* **no snmp-server getbulk-delay**

Parameters

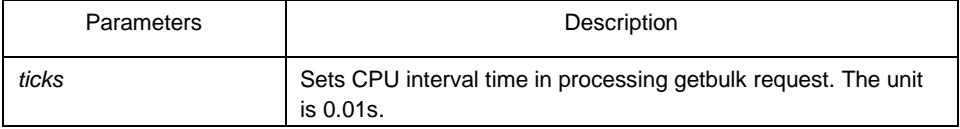

Default Value

The command is not configured when CPU is processing getbulk request in full load.

### Command Mode

Global configuration mode

#### Usage Guidelines

The command is used to set getbulk-delay time to prevent snmp from occupying excessive cpu when snmp agent processing getbulk request. The unit is 0.01s.

#### Example

The following example shows how snmp agent pauses one ticks when getting one result in configuring getbulk.

snmp-server getbulk-delay 1

# <span id="page-26-0"></span>1.1.24 show snmp

# **Syntax**

To monitor SNMP input and output statistics, including illegal community character strings, the number of errors and request variables, run command show snmp. To show SNMP engine information, run command show snmp engineID. To show SNMP trap host information, run command show snmp host. To show SNMP view information, run command **show snmp view**. To show snmp mibs registration information, run command **show snmp mibs**. To show snmp group information, run command show snmp group. To show SNMP user information, run command show snmp user. **show snmp [engineID |host | view | mibs |group|user]** 

#### **Parameters**

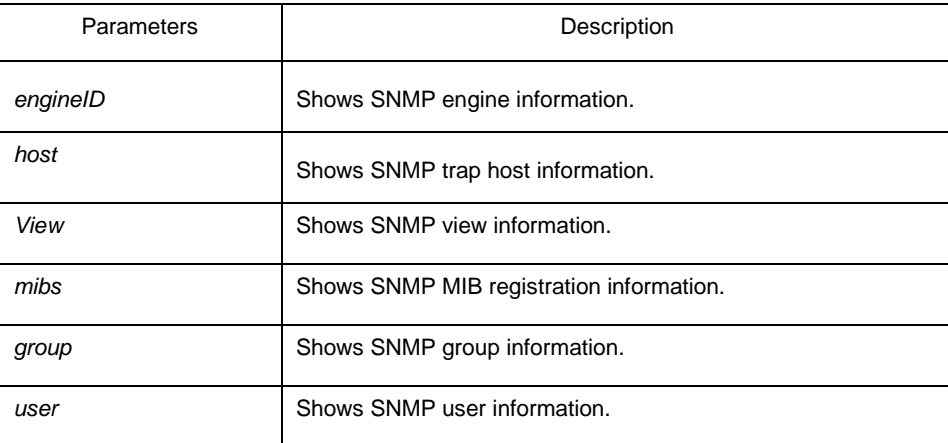

# Default Value

None

# Command Mode

EXEC and global configuration mode

#### Usage Guidelines

The command **show snmp** is used to show SNMP input and output statistics.

To show SNMP engine information, run command show snmp engine ID.

The command **show snmp host** is used to show SNMP trap host information.

The command **show snmp view** is used to show SNMP view information.

The command **show snmp mibs** is used to show mib registration information.

The command **show snmp group** is used to show SNMP group information.

The command **show snmp user** is used to show SNMP user information.

# Example

The following example shows how to list SNMP input and output statistics.

#### #**show snmp**

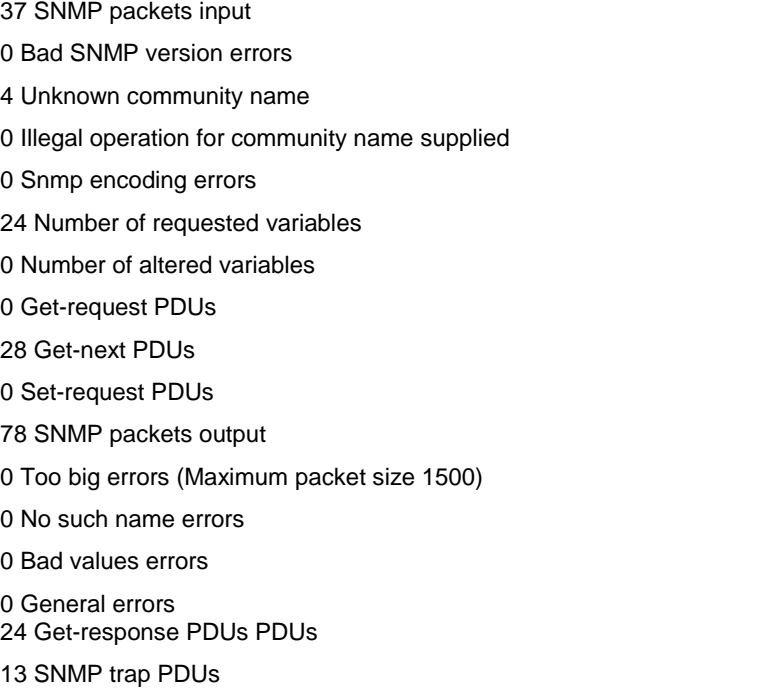

Meaning of statistics information of SNMP Agent receiving and sending packets:

Displayed Information and The Meaning

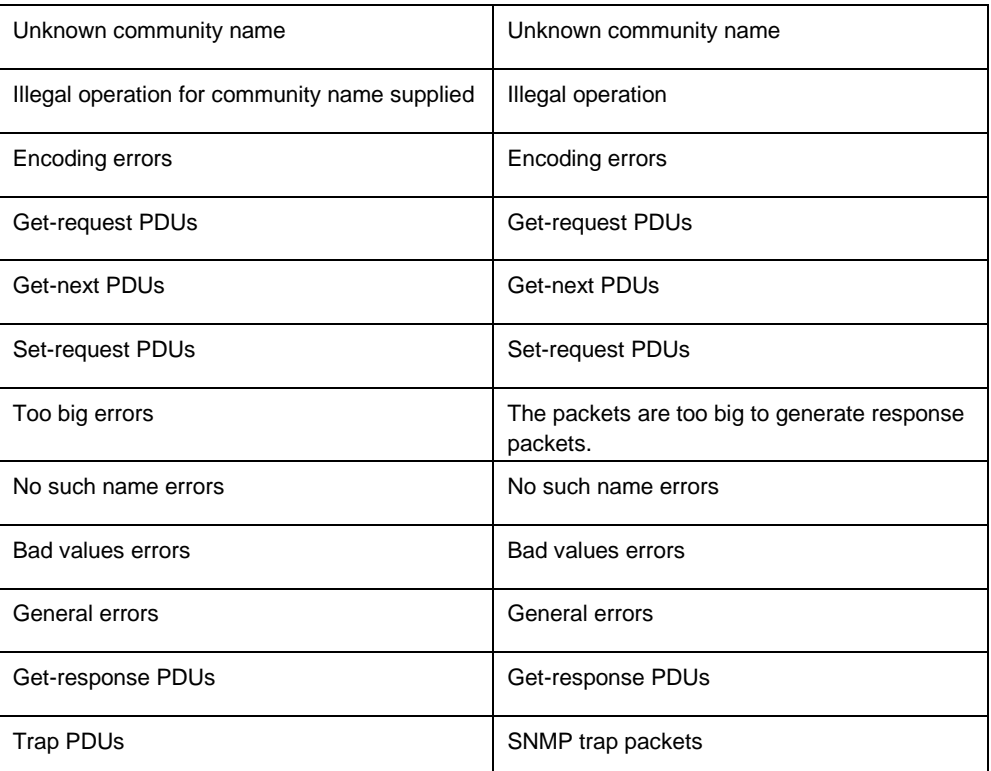

The following example shows how to show SNMP trap host information.

# #show snmp host

Notification host: 192.2.2.1 udp-port: 162 type: trap user: public security model: v1

The following example shows how to show SNMP view information.

#show snmp view mib2 mib-2 - included permanent active

# Related Command

**snmp-server host snmp-**

**server view**

# <span id="page-28-0"></span>1.1.25 debug snmp

# **Syntax**

To show SNMP event, packet sending and receiving process and error information, run command **debug snmp**.

**debug snmp** [ *error | event | packet* ]

To stop showing the information, run command **no debug snmp**.

#### **no debug snmp**

#### Parameters

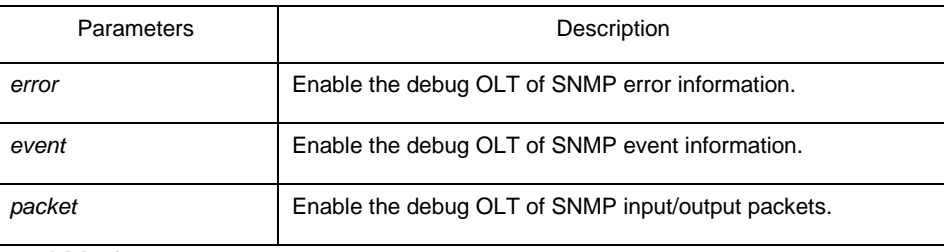

#### Command Mode

#### EXEC

#### Usage Guidelines

The command is used to enable SNMP debug information switch and output SNMP event, information of sending and receiving packets, which is helpful for SNMP fault diagnosis.

#### Example

The following example shows how to debug SNMP receiving and sending packets.

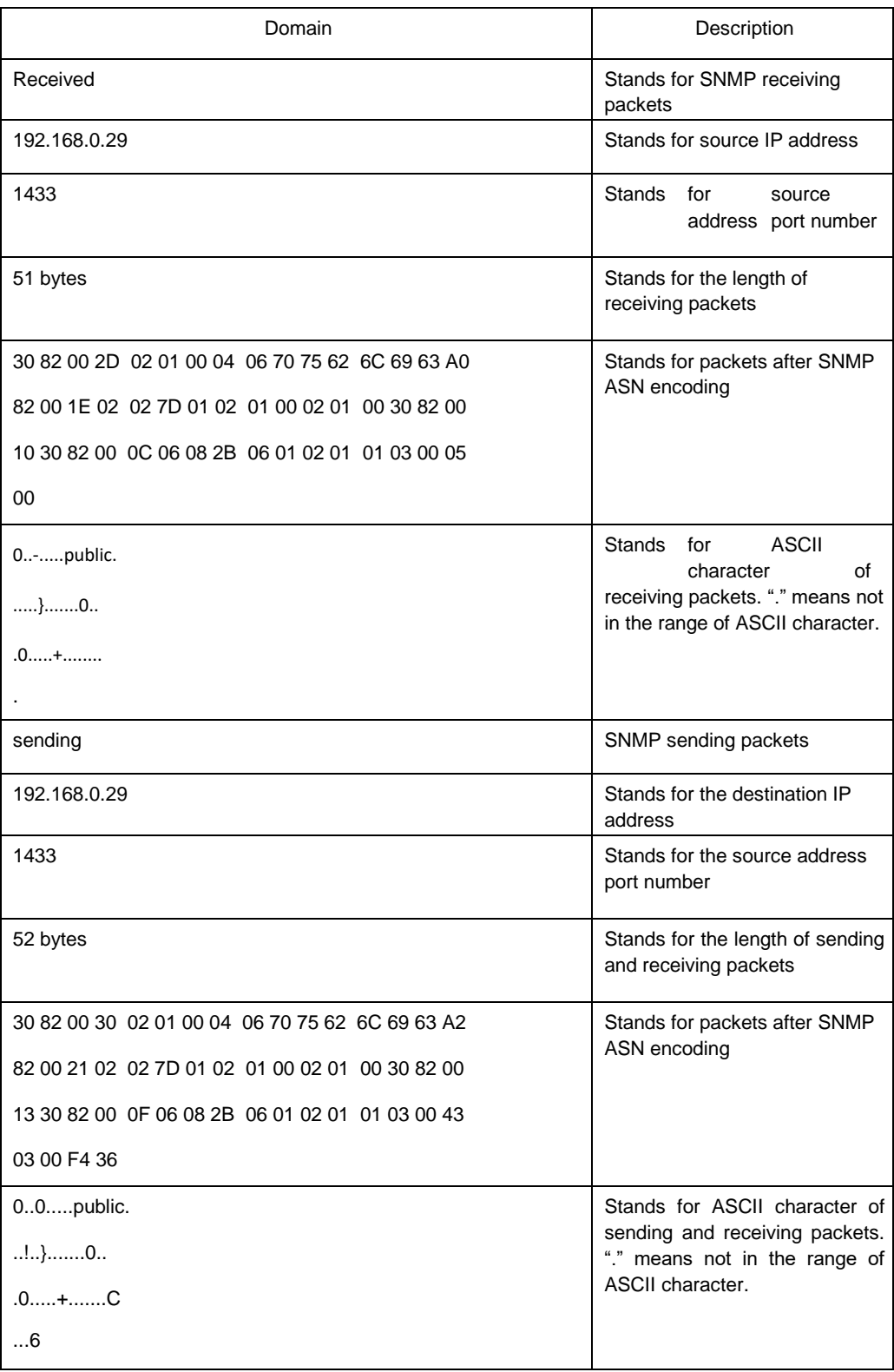

The following example shows how to debug SNMP events.

switch#debug snmp event

Received SNMP packet(s) from 192.2.2.51

SNMP: GETNEXT request

-- ip.ipReasmFails.0

SNMP: Response

 >> ip.ipFragOKs.0 = 1 Received SNMP packet(s) from 192.2.2.51

#### SNMP: GETNEXT request

-- ip.ipFragOKs.0

 SNMP: Response >> ip.ipFragFails.0 = 0

Received SNMP packet(s) from 192.2.2.51

SNMP: GETNEXT request

-- ip.ipFragFails.0

SNMP: Response

>> ip.ipFragCreates.0 = 2

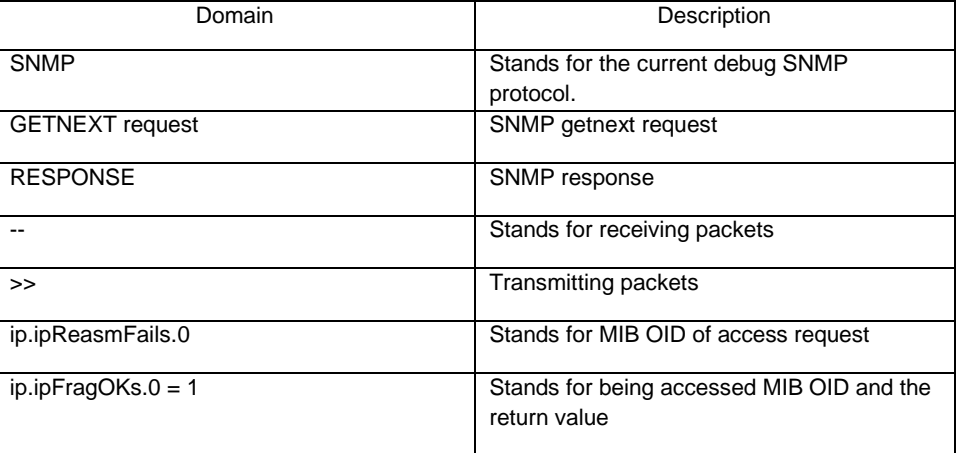

# <span id="page-31-0"></span>1.2 RMON Configuration Commmands

RMON configuration commands include:

- rmon alarm
- rmon event
- **•** rmon collection stat
- **•** rmon collection history
- show rmon
- <span id="page-31-1"></span>1.2.1 rmon alarm

**Syntax** 

To configure a rmon alarm entry, run the following command.

**rmon alarm** *index variable interval* {absolute | delta} rising-threshold *value* [*eventnumber*] **falling-threshold** *value* [*eventnumber*] [repeat] [owner *string*]

# Parameters

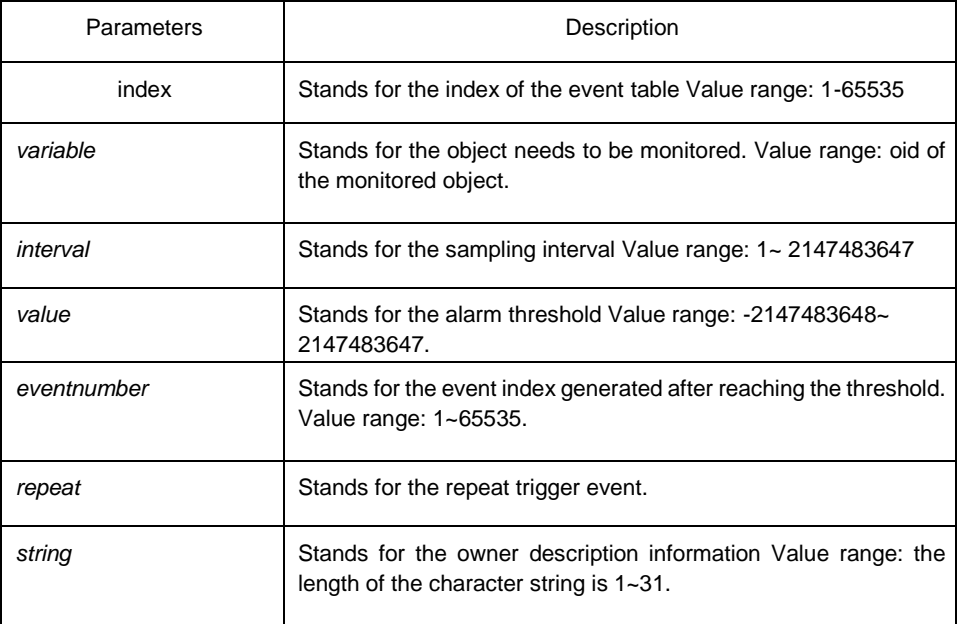

Default Value

eventnumber is not set by default.

repeat is not set by default.

# Usage Guidelines

The command is used to monitor the value of specified object. The certain event will be triggered when the value exceeds the threshold.

#### Example

The following example shows how to set an alarm entry to monitor the object ifInOctets.2 and the sampling interval is 10. When the sampling interval increases more than15, the event 1 will be triggered. When the sampling interval decreases more than 25, the event 2 will be triggered.

rmon alarm 1 1.3.6.1.2.1.2.2.1.10.2 10 absolute rising-threshold 15 1 falling-threshold 25 2 repeat owner switch

# <span id="page-32-0"></span>1.2.2 rmon event

To configure a rmon event entry, run the following command.

**rmon event** *index* [description *des-string*] [log] [owner *owner-string*] [trap *community*] [ifctrl *interface*]

# **Parameters**

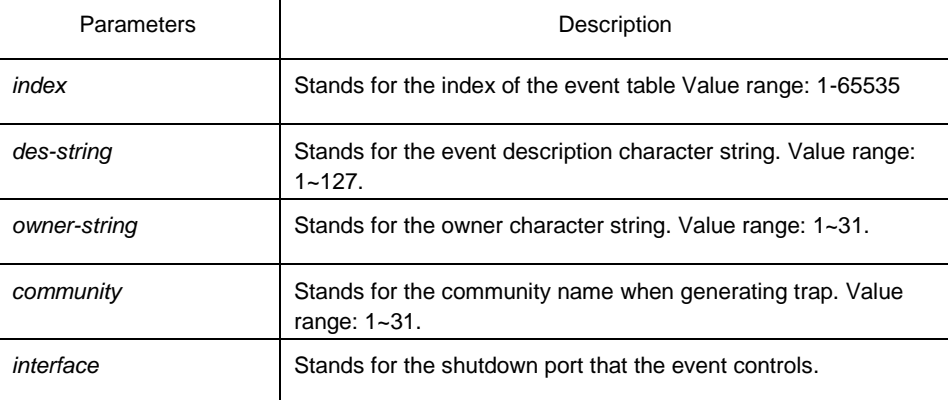

# Default Value

None

#### Usage Guidelines

The command is used to set a rmon event entry. It is used for alarm.

#### Example

The following example shows to set one rmon event entry to 6 and the description character string to example; add one item in the log entry when triggering the event and generates trap with public as the community name.

rmon event 6 log trap public description example owner switch

# <span id="page-33-0"></span>1.2.3 rmon collection stats

# **Syntax**

To set rmon statistics function, run the following command.

**rmon collection stats** *index* [*owner string*]

#### **Parameters**

Parameters | Description

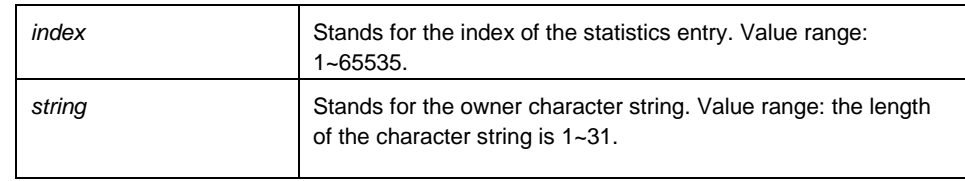

# Default Value

None

#### Usage Guidelines

The command must be configured in the interface mode. Example

> The following example shows how to enable the statistics function on gigabit Ethernet interface g0/1.

int g0/1 rmon collection stats 2 owner switch

# <span id="page-34-0"></span>1.2.4 rmon collection history

# **Syntax**

To configure a history control entry, run the following command.

**rmon collection history** *index* [**buckets** *bucket-number*] [**interval** *second*] [**owner** *owner-name*] Parameters

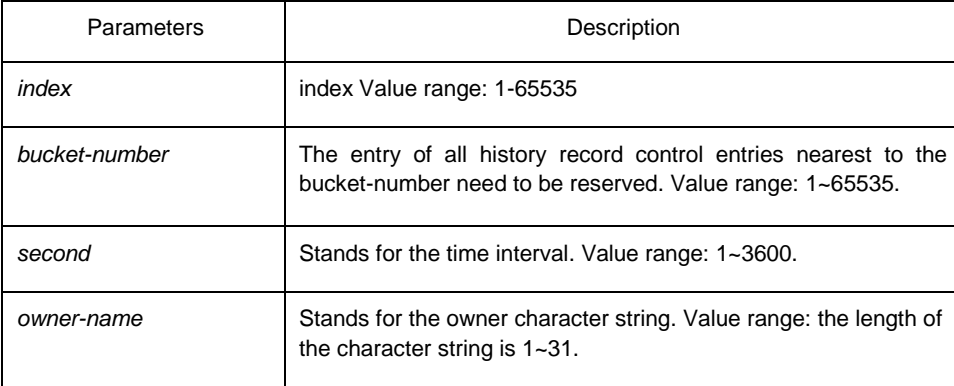

Default Value

The default bucket-number is 50 and the default second is 1800.

Usage Guidelines

The command is used to configure in the interface mode. It is used for adding one entry to the history control table.

# Example

The following example shows how to add the history control entry on the gigabit Ethernet interface g0/1 and save the statistics of latest 20 time intervals.(Each time interval is 10 seconds.)

int g0/1 rmon collection history 2 buckets 20 interval 10 owner switch

# <span id="page-35-0"></span>1.2.5 show rmon

## **Syntax**

To show rmon configuration, run the following command. **show rmon** [**alarm**] [**event**] [**statistics**]

[**history**]

# Parameters

None

#### Default Value

None

#### Usage Guidelines

The command is used to show rmon configuration.

# Example

The following example shows how to show rmon configuration, run the following command.

show rmon